## Microsoft Office Specialist

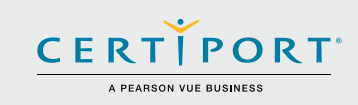

# **Microsoft Excel (Office 2016): Core Data Analysis, Manipulation, and Presentation; Exam 77-727**

Successful candidates for the Microsoft Excel (Office 2016) exam have approximately 150 hours of instruction and hands-on experience with the product. They will know and demonstrate the correct application of the principle features of Excel 2016. Candidates will create and edit a workbook with multiple sheets, and use a graphic element to represent data visually. Workbook examples include professional-looking budgets, financial statements, team performance charts, sales invoices, and data-entry logs.

MOS 2016 certification exams introduce a new performance-based format for improved testing of a candidate's knowledge, skills and abilities using the MOS 2016 programs:

- MOS 2016 exam task instructions generally do not include the command name as in previous versions. For example, function names are avoided, and are replaced with descriptors. This means candidates must understand the purpose and common usage of the program functionality in order to successfully complete the tasks in each of the projects.
- The MOS 2016 exam format incorporates multiple projects.

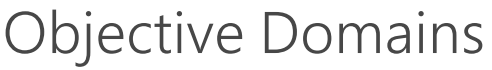

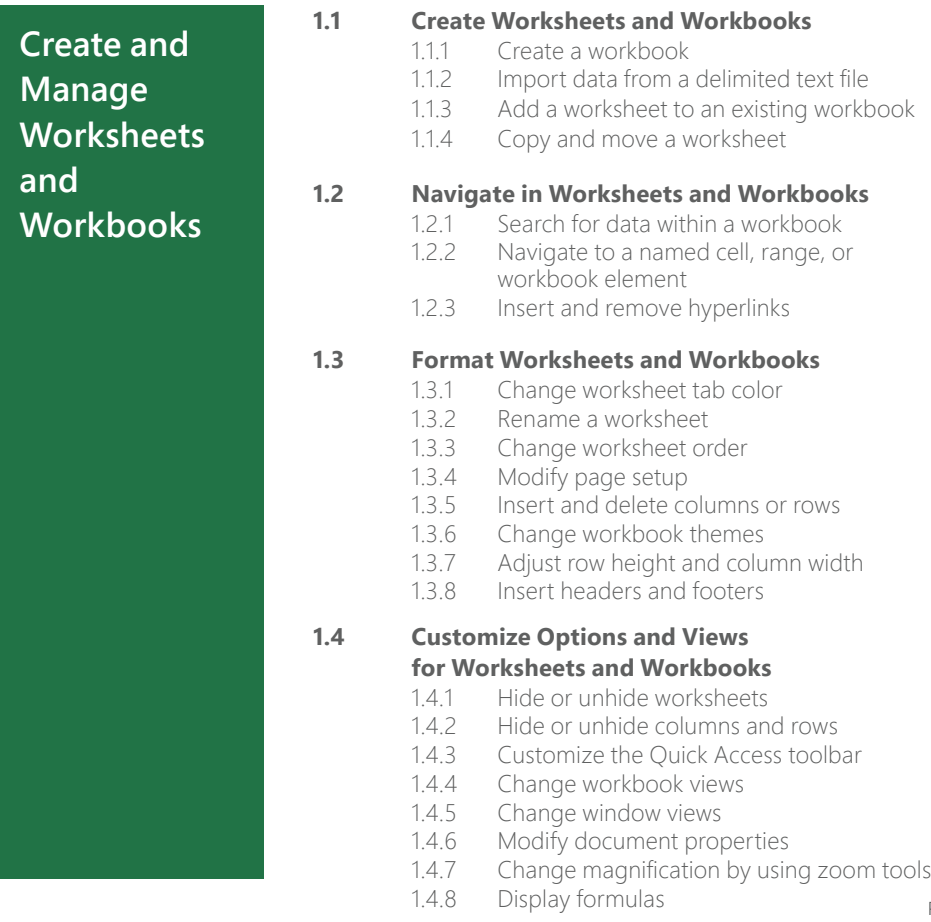

Microsoft Office Specialist certification is the only official Microsoft-recognized certification for Microsoft Office globally.

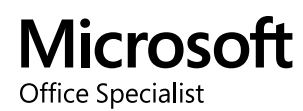

## **Microsoft Excel (Office 2016)**

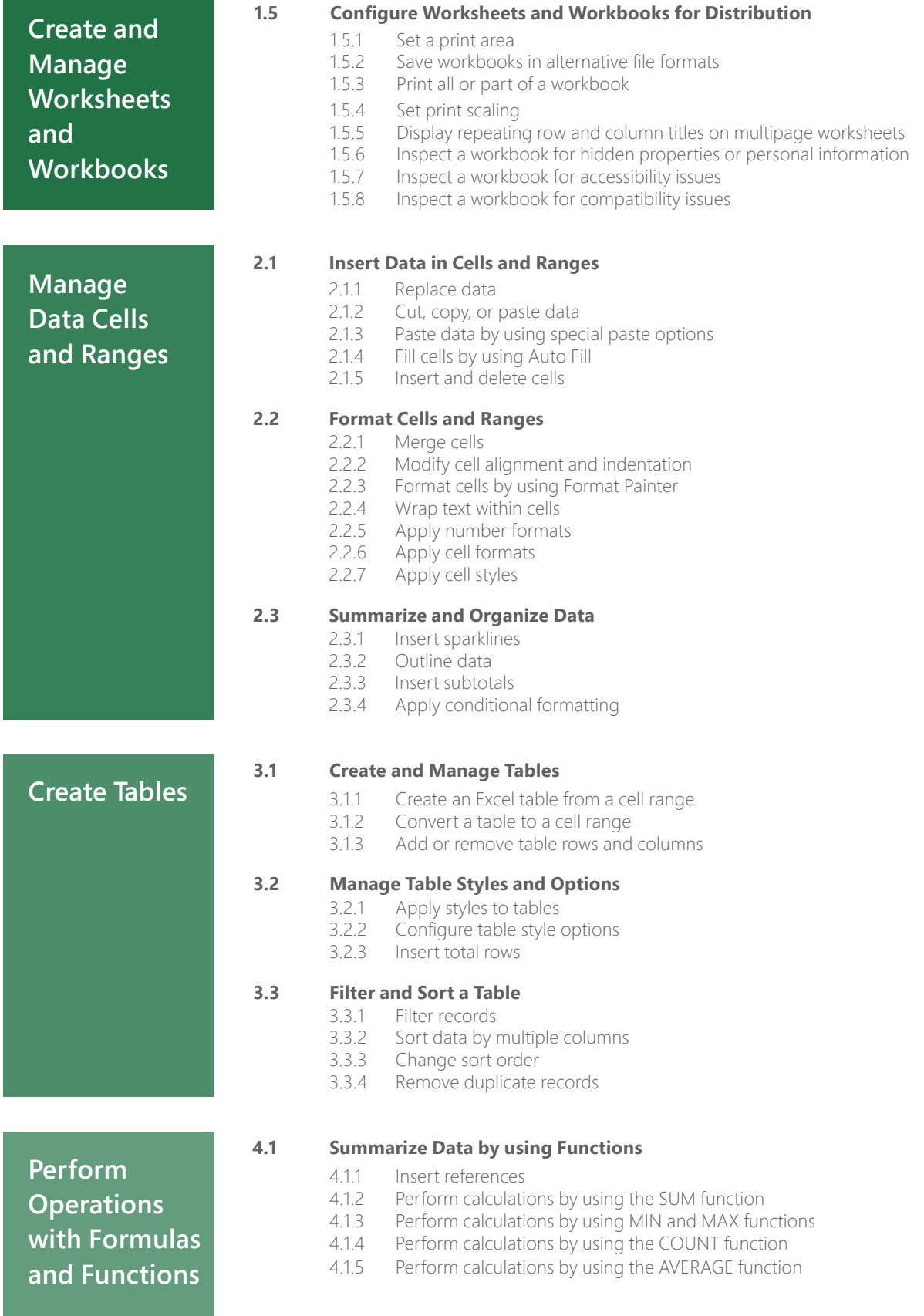

## **Microsoft Excel (Office 2016)**

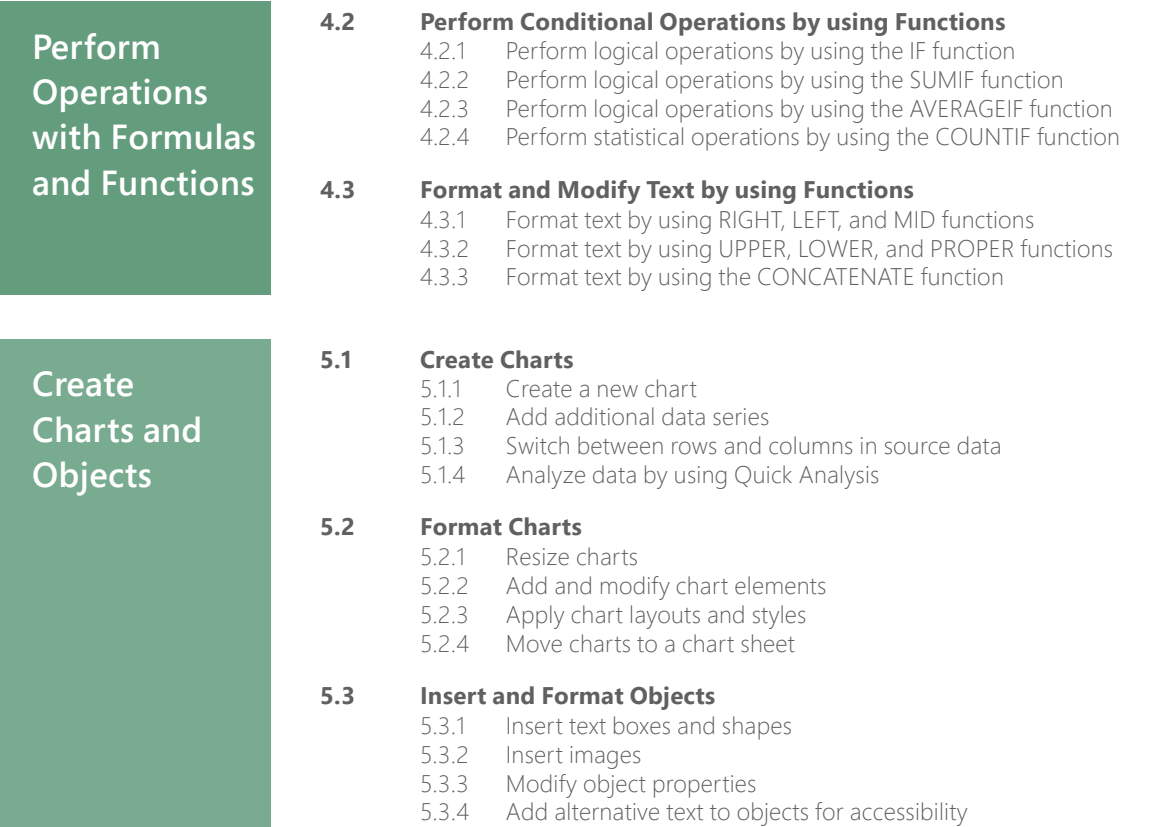

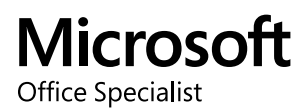

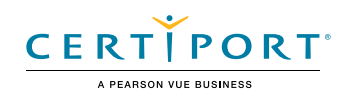

# Microsoft Excel (Microsoft 365 Apps and Office 2019): Exam MO-200

The Microsoft Office Specialist: Excel Associate Certification demonstrates competency in the fundamentals of creating and managing worksheets and workbooks, creating cells and ranges, creating tables, applying formulas and functions and creating charts and objects. The exam covers the ability to create and edit a workbook with multiple sheets, and use a graphic element to represent data visually. Workbook examples include professional-looking budgets, financial statements, team performance charts, sales invoices, and data-entry logs.

An individual earning this certification has approximately 150 hours of instruction and hands-on experience with the product, has proven competency at an industry associate-level and is ready to enter into the job market. They can demonstrate the correct application of the principal features of Excel and can complete tasks independently.

Microsoft Office Specialist Program certification exams use a performance-based format testing a candidate's knowledge, skills and abilities using the Microsoft 365 Apps and Office 2019 programs:

- Microsoft Office Specialist Program exam task instructions generally do not include the command name. For example, function names are avoided, and are replaced with descriptors. This means candidates must understand the purpose and common usage of the program functionality in order to successfully complete the tasks in each of the projects.
- The Microsoft Office Specialist Program exam format incorporates multiple projects as in the previous version, while using enhanced tools, functions, and features from the latest programs.

Microsoft Office Specialist Program is the only official Microsoft-recognized certification program for Microsoft Office globally.

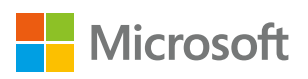

# Objective Domains

Manage Worksheets and Workbooks

Manage Worksheets and Workbooks

## © 2019 Certiport, Inc. Certiport and the Certiport logo are registered trademarks of Certiport Inc. All other trademarks and registered trademarks are the property of their respective holders. **1.1 Import data into workbooks** 1.1.1 Import data from .txt files 1.1.2 Import data from .csv files **1.2 Navigate within workbooks** 1.2.1 Search for data within a workbook 1.2.2 Navigate to named cells, ranges, or workbook elements 1.2.3 Insert and remove hyperlinks **1.3 Format worksheets and workbooks** 1.3.1 Modify page setup 1.3.2 Adjust row height and column width 1.3.3 Customize headers and footers **1.4 Customize options and views** 1.4.1 Customize the Quick Access toolbar 1.4.2 Display and modify workbook content in different views 1.4.3 Freeze worksheet rows and columns 1.4.4 Change window views 1.4.5 Modify basic workbook properties 1.4.6 Display formulas

## Microsoft Excel (Microsoft 365 Apps and Office 2019)

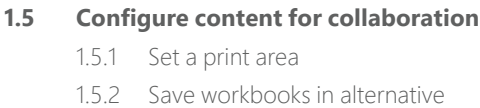

- file formats
- 1.5.3 Configure print settings
- 1.5.4 Inspect workbooks for issues

#### **2.1 Manipulate data in worksheets**

- 2.1.1 Paste data by using special paste options
- 2.1.2 Fill cells by using Auto Fill
- 2.1.3 Insert and delete multiple columns or rows
- 2.1.4 Insert and delete cells

#### **2.2 Format cells and ranges**

- 2.2.1 Merge and unmerge cells
- 2.11 Paste data by using special<br>
2.12 Fill cells by using Auto Fill<br>
2.13 Insert and delete multiple<br>
columns or rows<br>
2.14 Insert and delete cells<br>
2.22 **Format cells and ranges**<br>
2.22 Merge and unmerge cells<br>
2.22 Merge 2.2.2 Modify cell alignment, orientation, and indentation
	- 2.2.3 Format cells by using Format Painter
	- 2.2.4 Wrap text within cells
	- 2.2.5 Apply number formats
	- 2.2.6 Apply cell formats from the Format Cells dialog box
	- 2.2.7 Apply cell styles
	- 2.2.8 Clear cell formatting

#### **2.3 Define and reference named ranges**

- 2.3.1 Define a named range
- 2.3.2 Name a table

#### **2.4 Summarize data visually**

- 2.4.1 Insert Sparklines
- 2.4.2 Apply built-in conditional formatting
- 2.4.3 Remove conditional formatting

#### **3.1 Create and format tables**

- 3.1.1 Create Excel tables from cell ranges
- 3.1.2 Apply table styles
- 3.1.3 Convert tables to cell ranges

#### **3.2 Modify tables**

- 3.2.1 Add or remove table rows and columns
- 3.2.2 Configure table style options
- 3.2.3 Insert and configure total rows

#### **3.3 Filter and sort table data**

#### 3.3.1 Filter records

 3.3.2 Sort data by multiple columns

#### **4.1 Insert references**

- 4.1.1 Insert relative, absolute, and mixed references
- 4.1.2 Reference named ranges and named tables in formulas

#### **4.2 Calculate and transform data**

- 4.2.1 Perform calculations by using the AVERAGE(), MAX(), MIN(), and SUM() functions
- 4.2.2 Count cells by using the COUNT(), COUNTA(), and COUNTBLANK() functions
- 4.2.3 Perform conditional operations by using the IF() function

#### **4.3 Format and modify text**

- 4.3.1 Format text by using RIGHT(), LEFT(), and MID() functions
- 4.3.2 Format text by using UPPER(), LOWER(), and LEN() functions
- 4.3.3 Format text by using the CONCAT() and TEXTJOIN() functions

#### **5.1 Create charts**

- 5.1.1 Create charts
- 5.1.2 Create chart sheets

#### **5.2 Modify charts**

- 5.2.1 Add data series to charts
- 5.2.2 Switch between rows and columns in source data
- 5.2.3 Add and modify chart elements

#### **5.3 Format charts**

- 5.3.1 Apply chart layouts
- 5.3.2 Apply chart styles
- 5.3.3 Add alternative text to charts for accessibility

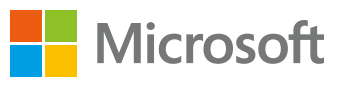

Perform Operations by using<br>Formulas and Functions

# Manage Tables<br>and Table Data

## Microsoft Office Specialist

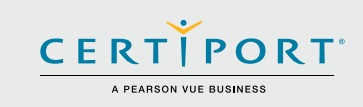

## **Microsoft PowerPoint (Office 2016): Core Presentation Design and Delivery Skills; Exam 77-729**

Successful candidates for the Microsoft PowerPoint (Office 2016) exam have approximately 150 hours of instruction and hands-on experience with the product. Candidates create, edit, and enhance presentations and slideshows. Presentation examples include professional-grade sales presentations, employee training, instructional materials, and kiosk slideshows.

MOS 2016 certification exams introduce a new performance-based format for improved testing of a candidate's knowledge, skills and abilities using the MOS 2016 programs:

- MOS 2016 exam task instructions generally do not include the command name as in previous versions. For example, function names are avoided, and are replaced with descriptors. This means candidates must understand the purpose and common usage of the program functionality in order to successfully complete the tasks in each of the projects.
- The MOS 2016 exam format incorporates multiple projects.

**Manage** 

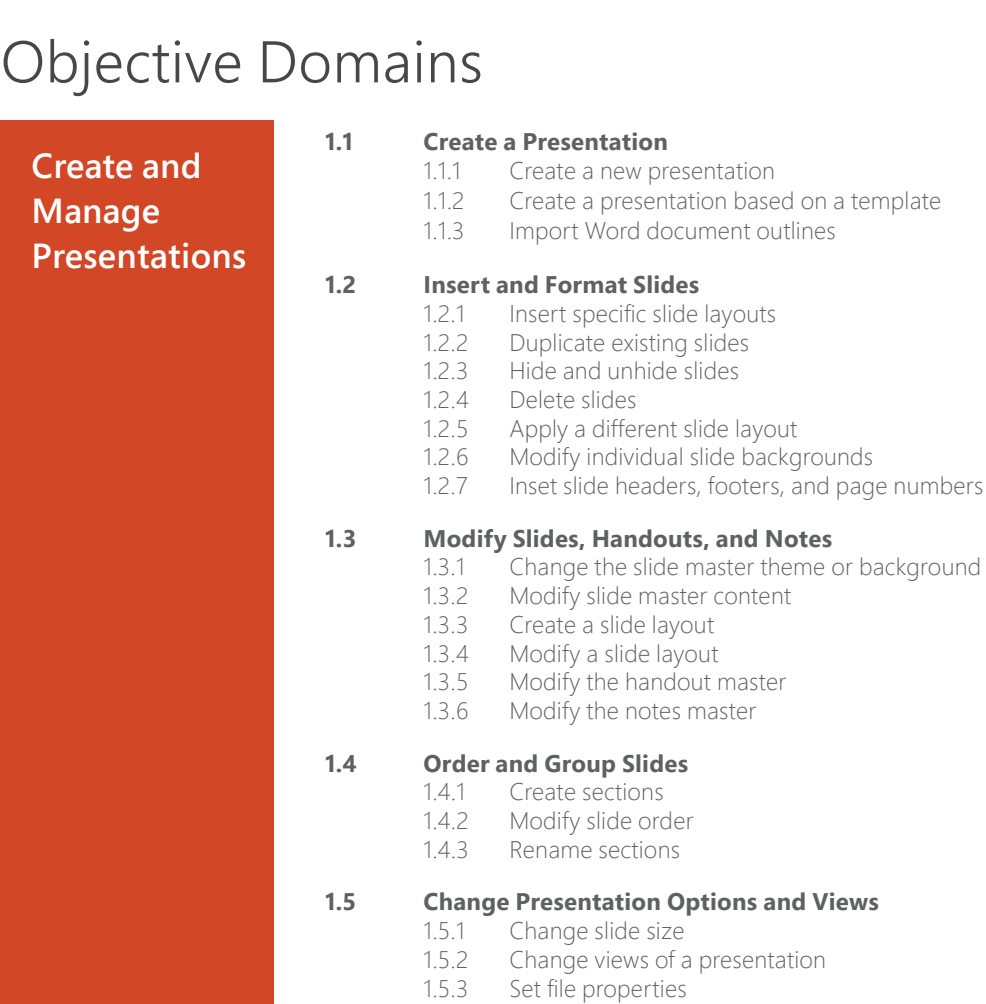

Microsoft Office Specialist certification is the only official Microsoft-recognized certification for Microsoft Office globally.

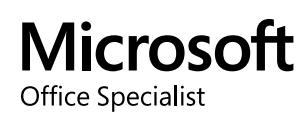

or background

## **Microsoft PowerPoint (Office 2016)**

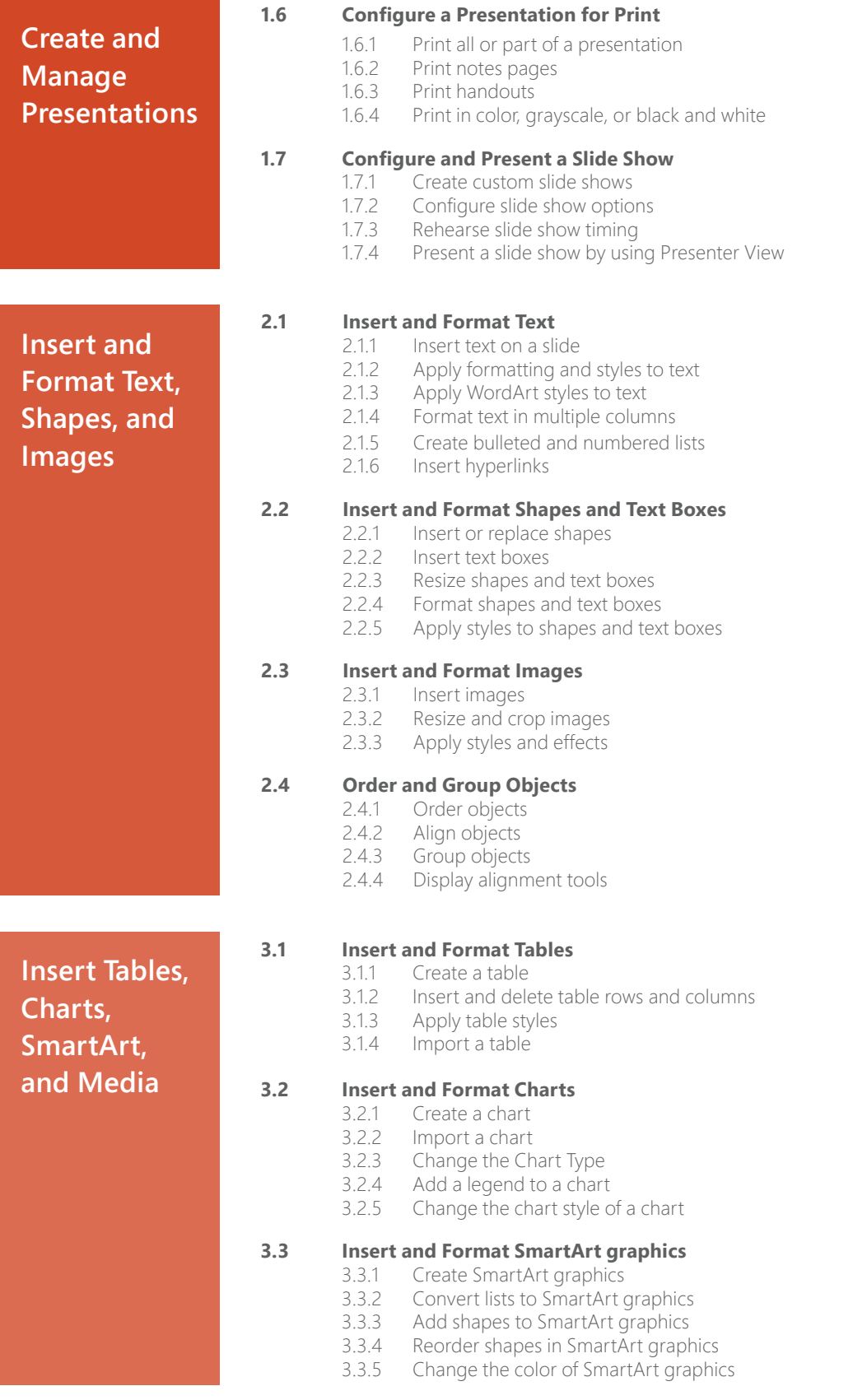

## **Microsoft PowerPoint (Office 2016)**

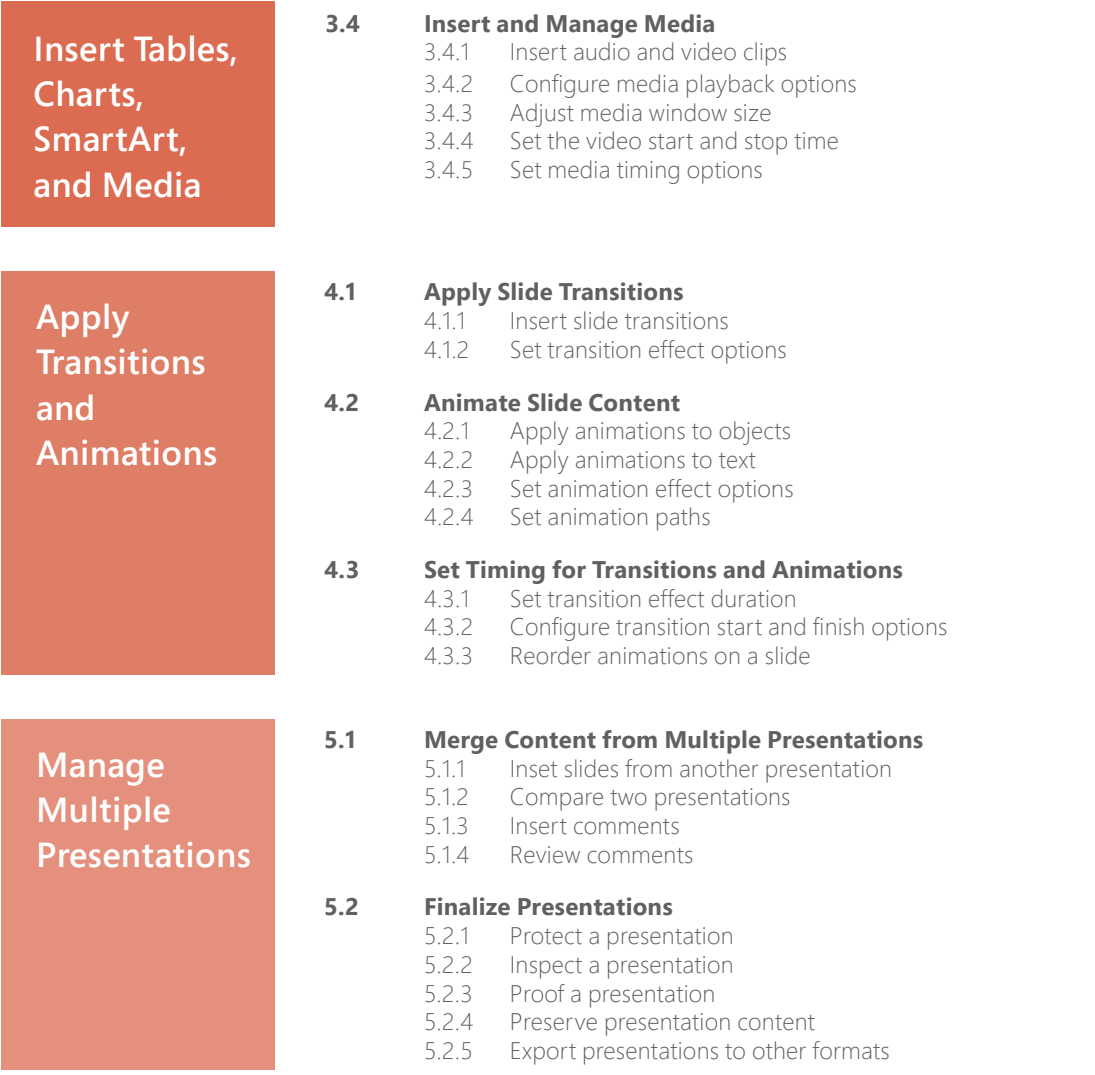

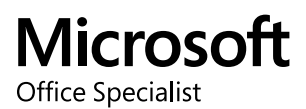

## Microsoft Office Specialist Program

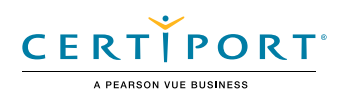

# Microsoft PowerPoint (Microsoft 365 Apps and Office 2019): Exam MO-300

The Microsoft Office Specialist: PowerPoint Associate Certification demonstrates competency to create, edit, and enhance presentations and slideshows. The exam covers the ability to create and manage presentations, insert and format shapes and slides, create slide content, apply transitions and animations and manage multiple presentations. Presentation examples include professional-grade sales presentations, employee training, instructional materials, and kiosk slideshows.

An individual earning this certification has approximately 150 hours of instruction and hands-on experience with the product, has proven competency at an industry associate-level and is ready to enter into the job market. They can demonstrate the correct application of the principal features of PowerPoint and can complete tasks independently.

Microsoft Office Specialist Program certification exams use a performance-based format testing a candidate's knowledge, skills and abilities using the Micosoft 365 Apps and Office 2019 programs:

- Microsoft Office Specialist Program exam task instructions generally do not include the command name. For example, function names are avoided, and are replaced with descriptors. This means candidates must understand the purpose and common usage of the program functionality in order to successfully complete the tasks in each of the projects.
- The Microsoft Office Specialist Program exam format incorporates multiple projects as in the previous version, while using enhanced tools, functions, and features from the latest programs.

Microsoft Office Specialist Program is the only official Microsoft-recognized certification program for Microsoft Office globally.

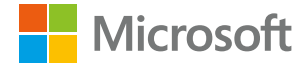

## Objective Domains

Manage Presentations

**Manage Presentations** 

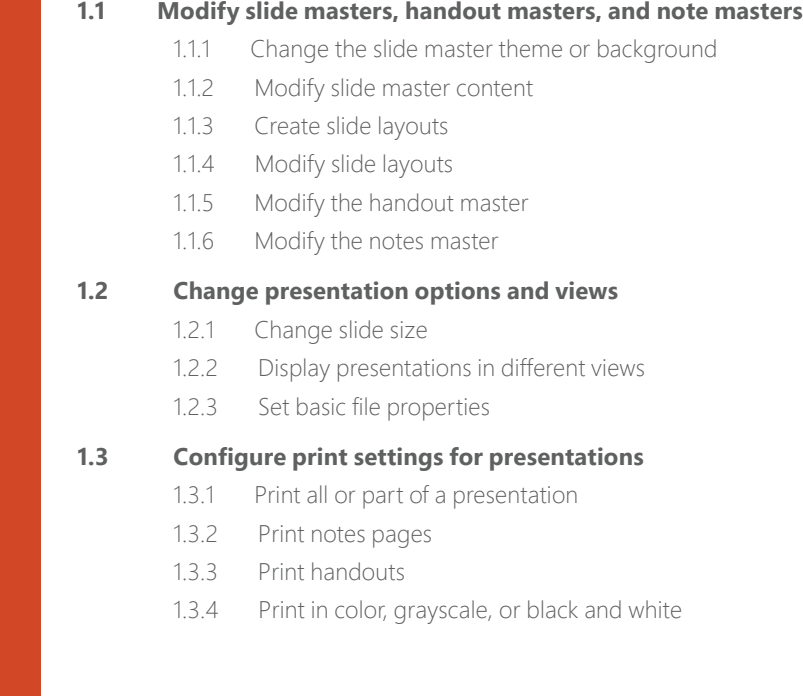

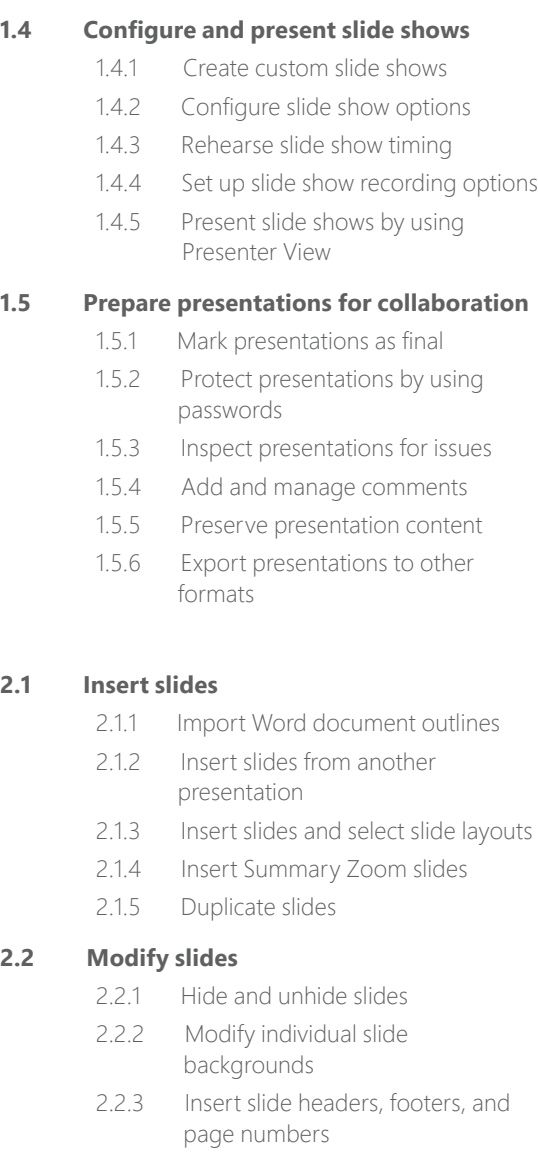

#### **2.3 Order and group slides**

- 2.3.1 Create sections
- 2.3.2 Modify slide order
- 2.3.3 Rename sections

#### **3.1 Format text**

- 3.1.1 Apply formatting and styles to text
- 3.1.2 Format text in multiple columns
- 3.1.3 Create bulleted and numbered lists

#### **3.2 Insert links**

- 3.2.1 Insert hyperlinks
- 3.2.2 Insert Section Zoom links and Slide Zoom links

Insert and Format Text, Shapes, and Images Insert and Format Text, Shapes, and Images

**elements** 3.4.1 Insert and change shapes

3.3.1 Resize and crop images 3.3.2 Apply built-in styles and effects to images 3.3.3 Insert screenshots and screen clippings

**3.3 Insert and format images**

**3.4 Insert and format graphic** 

- 3.4.2 Draw by using digital ink
- 3.4.3 Add text to shapes and text boxes
- 3.4.4 Resize shapes and text boxes
- 3.4.5 Format shapes and text boxes
- 3.4.6 Apply built-in styles to shapes and text boxes
- 3.4.7 Add alt text to graphic elements for accessibility

#### **3.5 Order and group objects on slides**

- 3.5.1 Order shapes, images, and text boxes
- 3.5.2 Align shapes, images, and text boxes
- 3.5.3 Group shapes and images
- 3.5.4 Display alignment tools

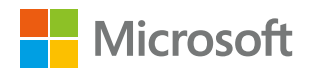

Manage Slides **Manage Presentations** Manage Presentations

**2.1 Insert slides**

**2.2 Modify slides**

Insert and Format Text, Insert and Format Text, Shapes, and Images Shapes, and Images

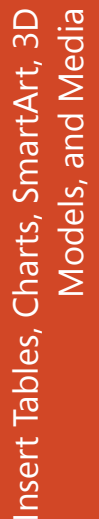

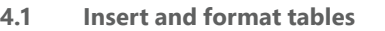

- 4.1.1 Create and insert tables
- 4.1.2 Insert and delete table rows and columns
- 4.1.3 Apply built-in table styles

#### **4.2 Insert and modify charts**

- 4.2.1 Create and insert charts
- 4.2.2 Modify charts

#### **4.3 Insert and format SmartArt graphics**

- 4.3.1 Insert SmartArt graphics
- 4.3.2 Convert lists to SmartArt graphics
- 4.3.3 Add and modify SmartArt graphic content

#### **4.4 Insert and modify 3D models**

- 4.4.1 Insert 3D models
- 4.4.2 Modify 3D models

#### **4.5 Insert and manage media**

- 4.5.1 Insert audio and video clips
- 4.5.2 Create and insert screen recordings
- 4.5.3 Configure media playback options

#### **5.1 Apply and configure slide transitions**

- 5.1.1 Apply basic and 3D slide transitions
- 5.1.2 Configure transition effects

#### **5.2 Animate slide content**

- 5.2.1 Animate text and graphic elements
- 5.2.2 Animate 3D models
- 5.2.3 Configure animation effects
- 5.2.4 Configure animation paths
- 5.2.5 Reorder animations on a slide

#### **5.3 Set timing for transitions**

- 5.3.1 Set transition effect duration
- 5.1.1 Apply basic and 3D slide transitions<br>
5.1.2 Configure transition effects<br>
5.2.2 Configure transition effects<br>
5.2.2 Animate Blow contents<br>
5.2.3 Configure animation effects<br>
5.2.3 Configure animation parts<br>
5.2.3 Con 5.3.2 Configure transition start and finish options

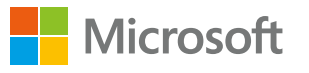

## Microsoft Office Specialist

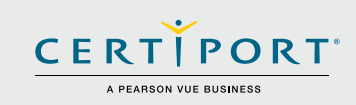

## **Microsoft Word (Office 2016): Core Document Creation, Collaboration and Communication; Exam 77-725**

Successful candidates for the Microsoft Word (Office 2016) exam have approximately 150 hours of instruction and hands-on experience with the product. They will demonstrate the correct application of the principle features of Word 2016 by creating and editing 2- to 3-page documents for a variety of purposes and situations. Document examples include professionallooking reports, multi-column newsletters, résumés, and business correspondence.

MOS 2016 certification exams introduce a new performance-based format for improved testing of a candidate's knowledge, skills and abilities using the MOS 2016 programs:

- MOS 2016 exam task instructions generally do not include the command name as in previous versions. For example, function names are avoided, and are replaced with descriptors. This means candidates must understand the purpose and common usage of the program functionality in order to successfully complete the tasks in each of the projects.
- The MOS 2016 exam format incorporates multiple projects.

## Objective Domains

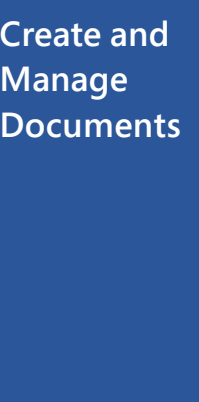

#### **1.1 Create a Document**

- 1.1.1 Create a blank document
- 1.1.2 Create a blank document using a template
- 1.1.3 Open a PDF in Word for editing
- 1.1.4 Insert text from a file or external source

### **1.2 Navigate Through a Document**

- 
- 1.2.1 Search for text<br>1.2.2 Insert hyperlink Insert hyperlinks
- 1.2.3 Create bookmarks
- 1.2.4 Move to a specific location or object in a document

#### **1.3 Format a Document**

- 1.3.1 Modify page setup<br>1.3.2 Apply document th
	-
- 1.3.2 Apply document themes<br>1.3.3 Apply document style set Apply document style sets
- 1.3.4 Insert headers and footers
- 1.3.5 Insert page numbers
- 1.3.6 Format page background elements

#### **1.4 Customize Options and Views for Documents**

- 1.4.1 Change document views
- 1.4.2 Customize views by using zoom settings
- 1.4.3 Customize the Quick Access toolbar
- 1.4.4 Split the window
- 1.4.5 Add document properties
- 1.4.6 Show or hide formatting symbols

Microsoft Office Specialist certification is the only official Microsoft-recognized certification for Microsoft Office globally.

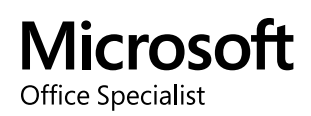

## **Microsoft Word (Office 2016)**

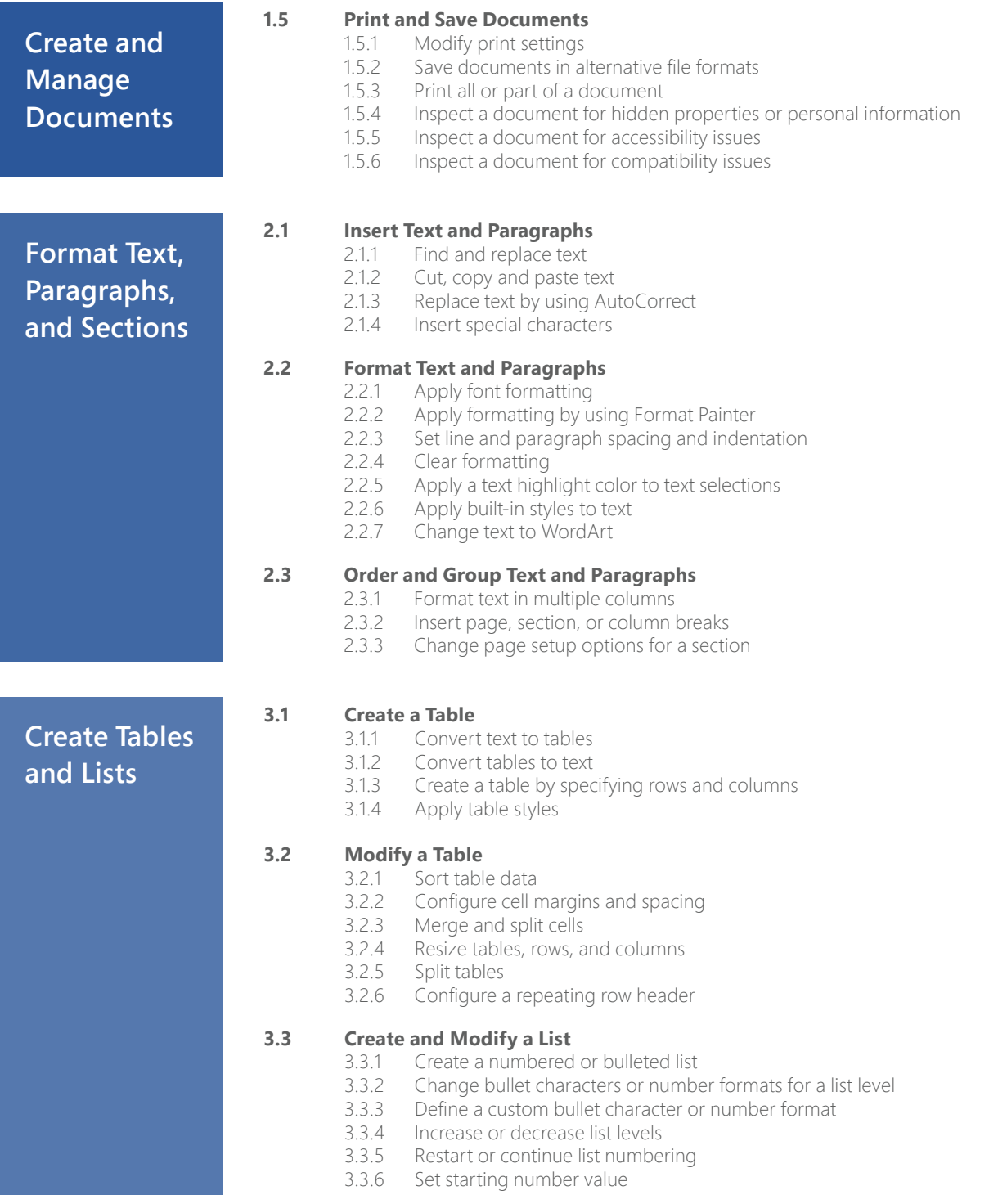

## **Microsoft Word (Office 2016)**

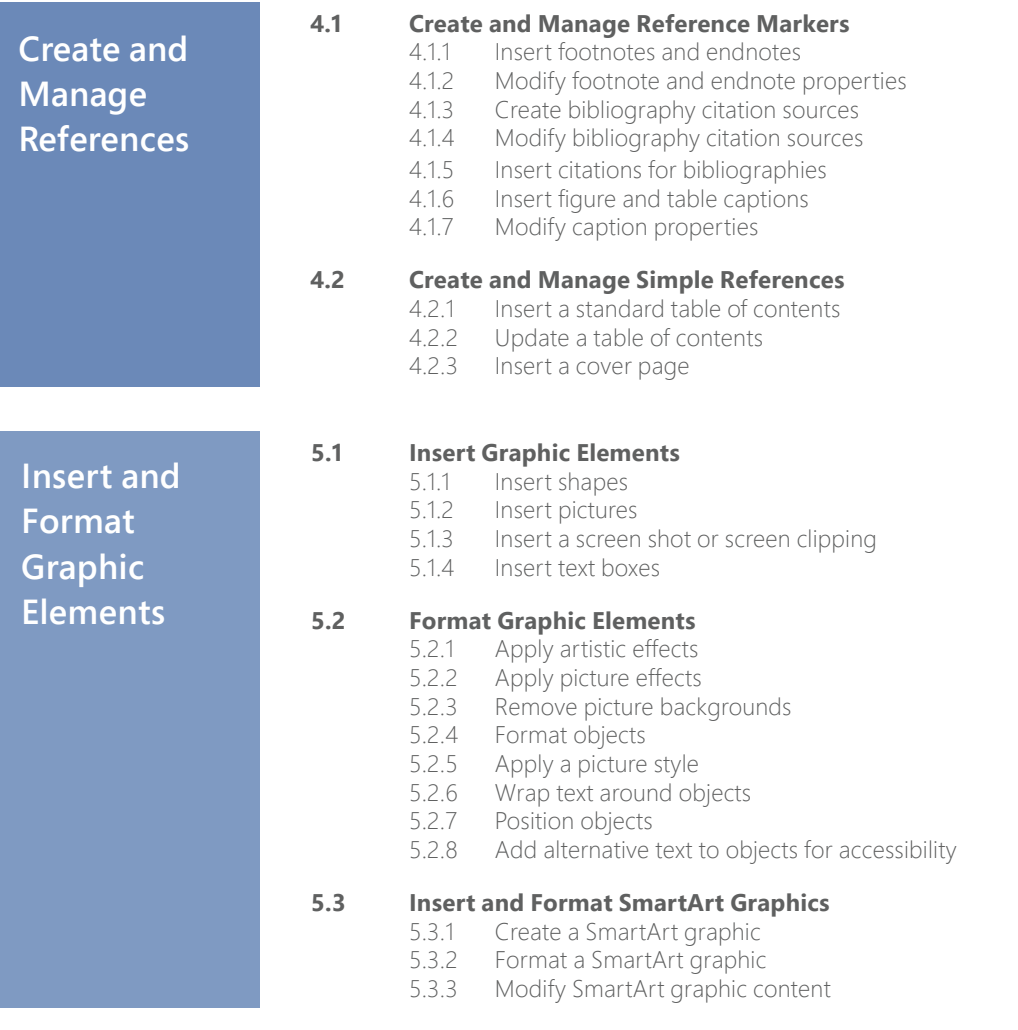

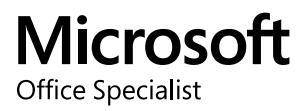

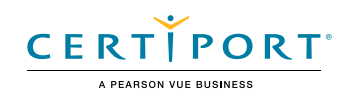

## Microsoft Word (Microsoft 365 Apps and Office 2019): Exam MO-100

The Microsoft Office Specialist: Word Associate Certification demonstrates competency in the correct application of the principle features of Word by creating and editing documents for a variety of purposes and situations. The exam covers the ability to create and maintain professional-looking reports, multicolumn newsletters, résumés, and business correspondence.

An individual earning this certification has approximately 150 hours of instruction and hands-on experience with the product, has proven competency at an industry associate-level and is ready to enter into the job market. They can demonstrate the correct application of the principal features of Word and can complete tasks independently.

Microsoft Office Specialist Program certification exams use a performance-based format testing a candidate's knowledge, skills and abilities using the Microsoft 365 Apps and Office 2019 programs:

- Microsoft Office Specialist Program exam task instructions generally do not include the command name. For example, function names are avoided, and are replaced with descriptors. This means candidates must understand the purpose and common usage of the program functionality in order to successfully complete the tasks in each of the projects.
- The Microsoft Office Specialist Program exam format incorporates multiple projects as in the previous version, while using enhanced tools, functions, and features from the latest programs.

Microsoft Office Specialist Program is the only official Microsoft-recognized certification program for Microsoft Office globally.

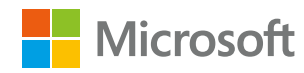

## Objective Domains

Manage Worksheets<br>Marketsheets

Workbooks in the second second second second second second second second second second second second second se

Manage Documents

and

#### **1.1 Navigate within documents**

- 1.1.1 Search for text
- 1.1.2 Link to locations within documents
- 1.1.3 Move to specific locations and objects in documents
- 1.1.4 Show and hide formatting symbols and hidden text

#### **1.2 Format documents**

- 1.2.1 Set up document pages
- 1.2.2 Apply style sets
- 1.2.3 Insert and modify headers and footers
- 1.24 Configure page background elements

#### **1.3 Save and share documents**

- 1.3.1 Save documents in alternative file formats
- 1.3.2 Modify basic document properties
- 1.3.3 Modify print settings
- 1.3.4 Share documents electronically

#### **1.4 Inspect documents for issues**

- 1.4.1 Locate and remove hidden properties and personal information
- 1.4.2 Locate and correct accessibility issues
- 1.4.3 Locate and correct compatibility issues

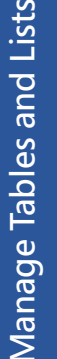

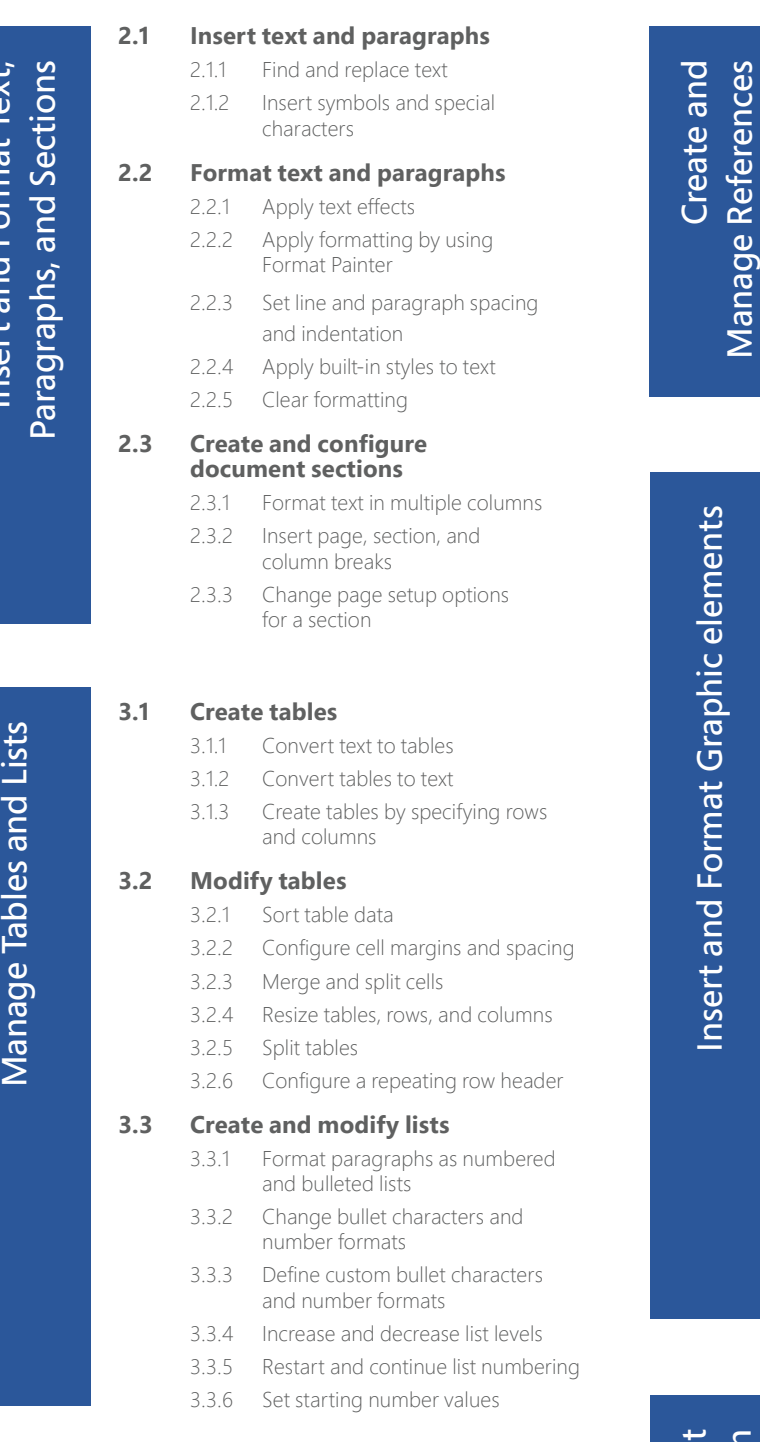

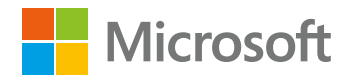

#### **4.1 Create and manage reference elements**

- 4.1.1 Insert footnotes and endnotes
- 4.1.2 Modify footnote and endnote properties
- 4.1.3 Create and modify bibliography citation sources
- 4.1.4 Insert citations for bibliographies

#### **4.2 Create and manage reference tables**

- 4.2.1 Insert tables of contents
- 4.2.2 Customize tables of contents
- 4.2.3 Insert bibliographies

**5.1 Insert illustrations and text boxes** 5.1.1 Insert shapes

- 5.1.2 Insert pictures
- 5.1.3 Insert 3D models
- 5.1.4 Insert SmartArt graphics
- 5.1.5 Insert screenshots and
- screen clippings
- 5.1.6 Insert text boxes

#### **5.2 Format illustrations and text boxes**

- 5.2.1 Apply artistic effects
- 5.2.2 Apply picture effects and picture styles
- 5.2.3 Remove picture backgrounds
- 5.2.4 Format graphic elements
- 5.2.5 Format SmartArt graphics
- 5.2.6 Format 3D models

#### **5.3 Add text to graphic elements**

- 5.3.1 Add and modify text in text boxes
- 5.3.2 Add and modify text in shapes
- 5.3.3 Add and modify SmartArt graphic content

#### **5.4 Modify graphic elements**

- 5.4.1 Position objects
- 5.4.2 Wrap text around objects
- 5.4.3 Add alternative text to objects for accessibility

Manage Document

Manage Document

#### **6.1 Add and manage comments**

- 6.1.1 Add comments
- 6.1.2 Review and reply to comments
- 6.1.3 Resolve comments
- 6.1.4 Delete comments

#### **6.2 Manage change tracking**

- 6.2.1 Track changes
- 6.2.2 Review tracked changes
- 6.2.3 Accept and reject tracked changes
- 6.2.4 Lock and unlock change tracking

Collaboration Collaboration